# Computing: Using Paint To Create

## I can use the paint app to draw shapes and fill them

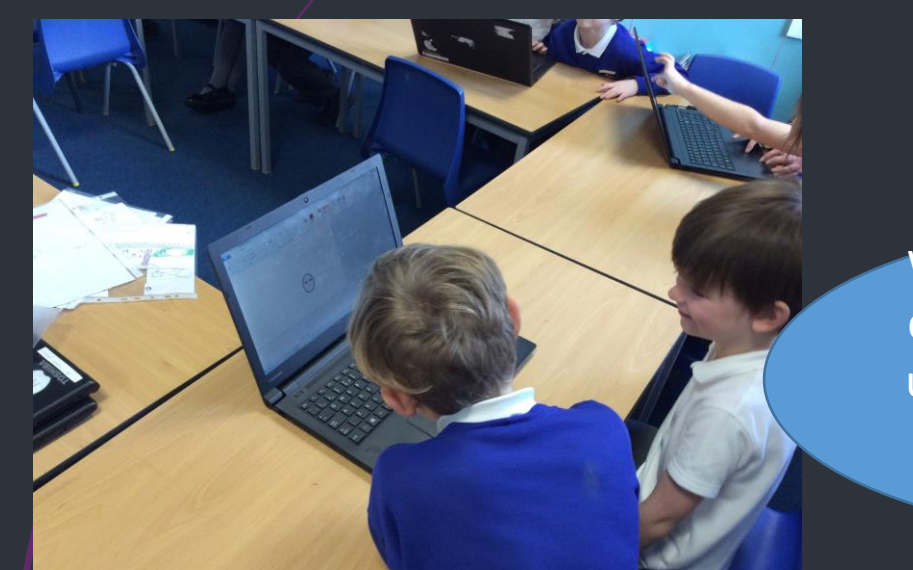

りぐっ

 $\triangle$  A Brushes **Tools** 

Outline  $\overline{ }$ 

 $\bigcap$  $\bigtriangleup$  $\bigtriangleup$  $\bigtriangleup$   $\cdot$   $\bigtriangleup$  Fill  $\cdot$ 

Shapes

今なな口口ロー

We made a face using the different shapes and then used the pencil to draw in the mouth. That was the trickiest part.

We made the head a bit small so it was hard to get the eyes to work properly. But we used the undo button so we could keep trying.

### I can use Paint to create a picture with different shapes.

You can use different shapes to help to build a picture.

When you fill in the shapes you need to be careful that they don't go over each other or it won't fill properly.

### I can add text using the Paint app

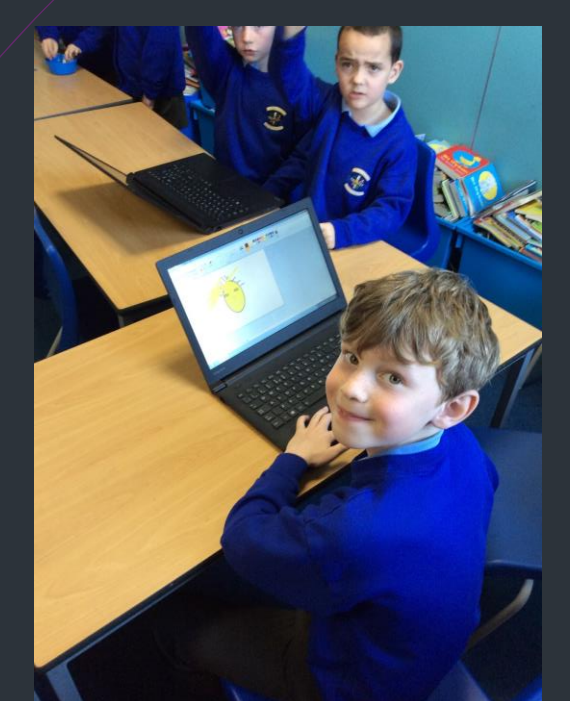

It means that you can write neatly as it is tricky to use the mouse to write with the brush or pencil.

If you press the button with the capital A you can type your own information.

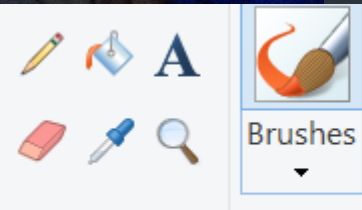

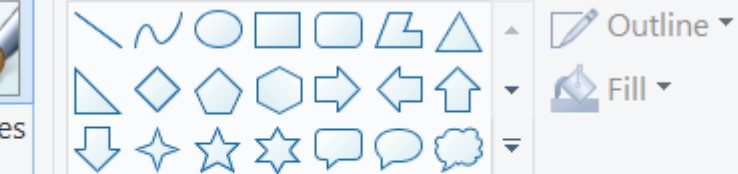

**Tools** 

Shapes

#### I can use Paint to create a poster.

We used the text tool to help us to write information on our poster.

#### **Staying Healthy!**

 $+$  Add to

Type here to search

#### The eatwell plate Use the eatwell plate to help you get the balance right, it shows how<br>much of what you eat should come from each food group.

QQBQDX

**MOON** 

DELL

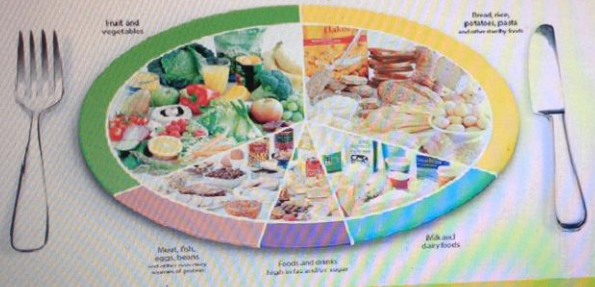

#### eat a little amant of chocolate

and colton

we need to eat vegtables.

 $\overline{\phantom{a}}^{\phantom{a}}$  Raining now  $\overline{\phantom{a}}$   $\overline{\phantom{a}}^{\phantom{a}}$ 

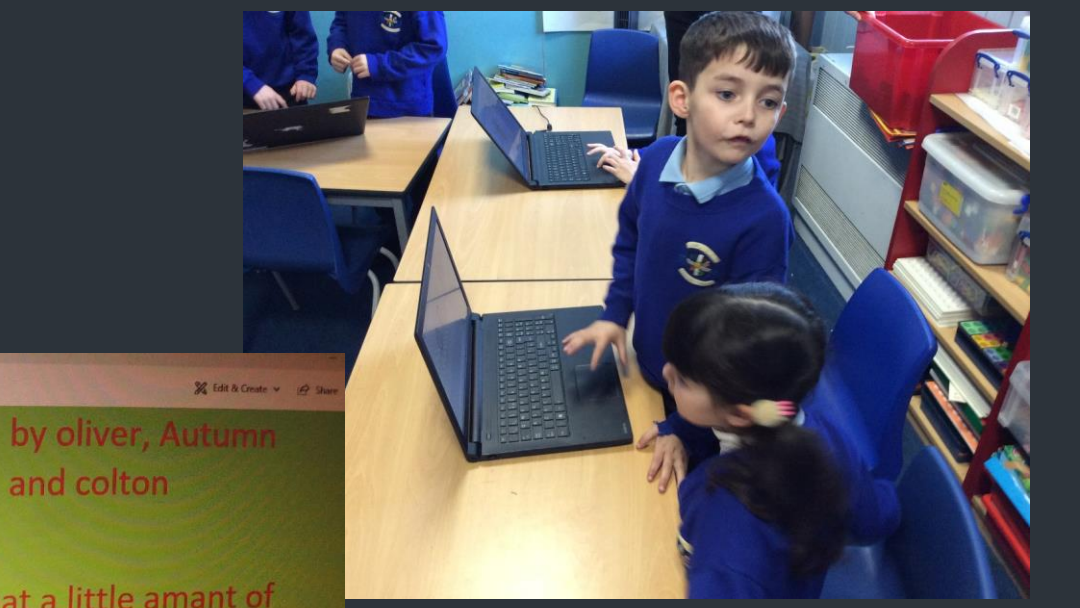

We use the snipping tool to copy a picture (diagram) from the internet.

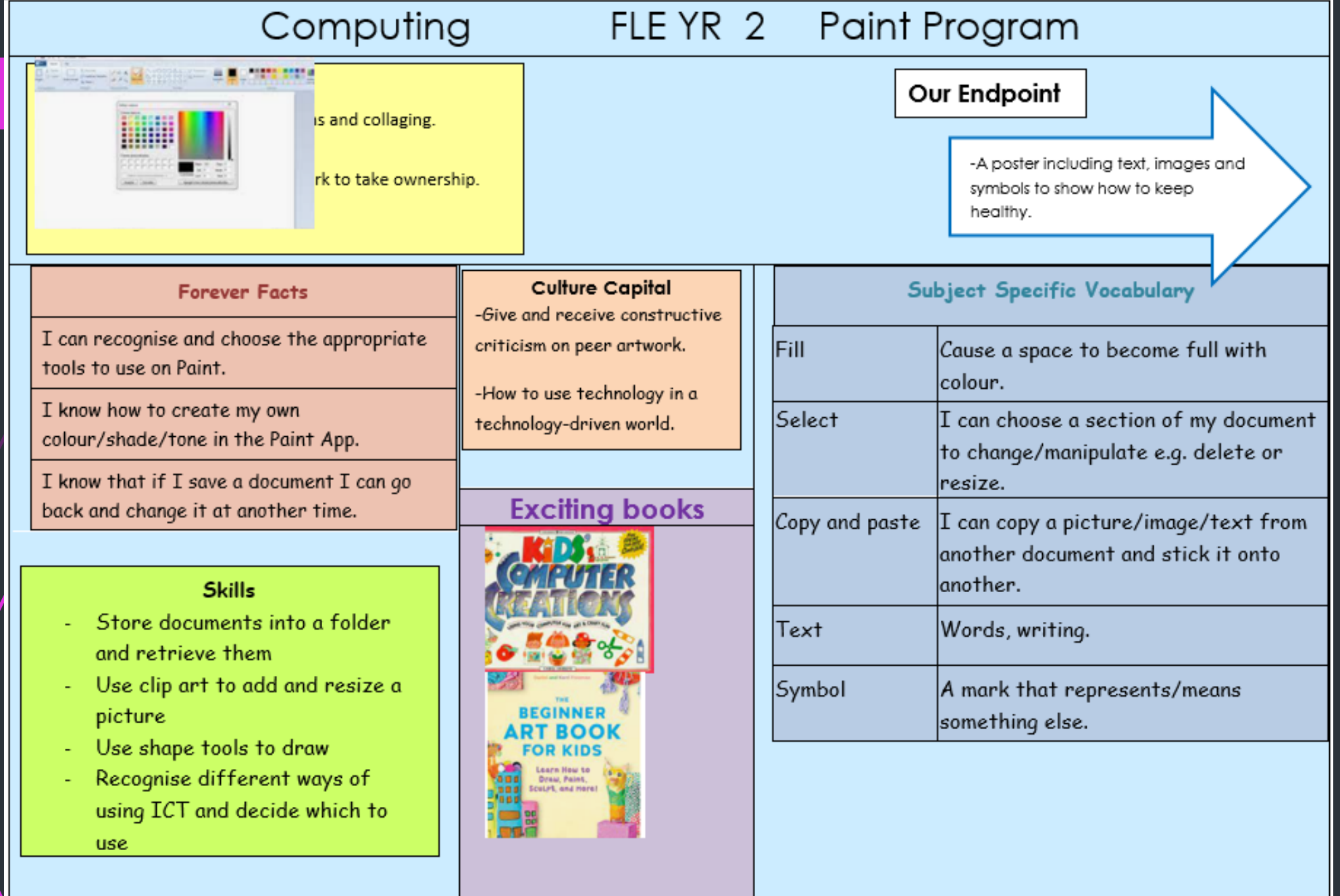